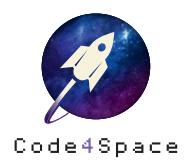

Astro-Sensor Helligkeit

## **Aufgabe**

Unendliche Weiten des Weltraums – und ganz anderes Licht als auf der Erde! Programmiere Deinen Calliope mini so, dass er Helligkeit misst und anzeigt.

◎ ★

10 min

 $\bigstar$ ☆

Für diese Aufgabe benötigst Du folgende Kategorien:

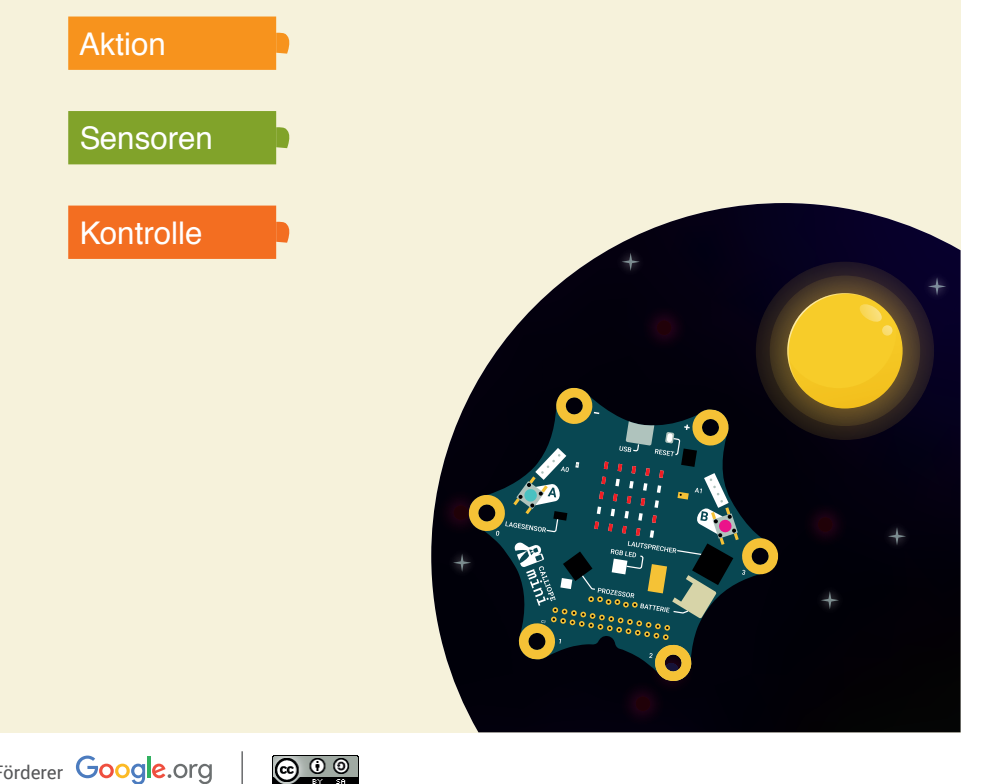

## Lösungsweg

Damit Dein Calliope mini den Text anzeigen kann, benötigst Du den »Zeige Text«-Block.

**E** Zeige Text C " Hallo "

Tausche »Hallo« nun durch den Block »gib Wert % Lichtsensor« aus. Du findest ihn in der Kategorie »Sensoren«.

**E** Zeige Text **q** gib Wert % Lichtsensor

Dein Calliope mini soll die Helligkeit immer wieder messen und anzeigen. Dafür musst du die bisherigen Blöcke in eine Schleife einsetzen.

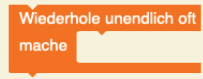

## **Lösungsbeispiel**

erhole unendlich oft mache **& Zeige Text | G** gib Wert % Lichtsensor

\*\*\*

**Nicht nur Du sollst wissen, was gemessen wird, sondern auch die Astronaut\*innen! Lass deshalb vor dem Wert den Text »Die Helligkeit beträgt:« anzeigen.**

⋇

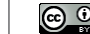